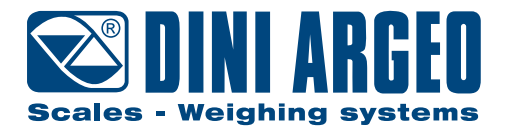

# **DGT1S / DGT1SAN**

**QUICK START GUIDE** ENGLISH for DGT1Sxx with firmware version from 08.00.00

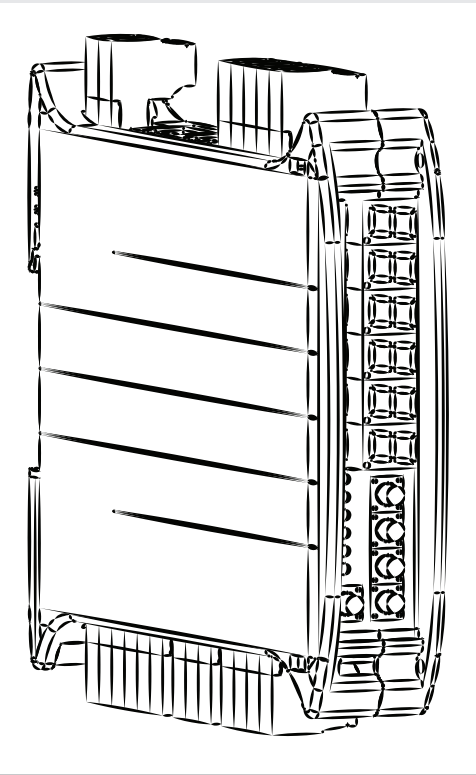

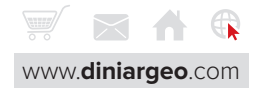

## **1. Electrical scheme**

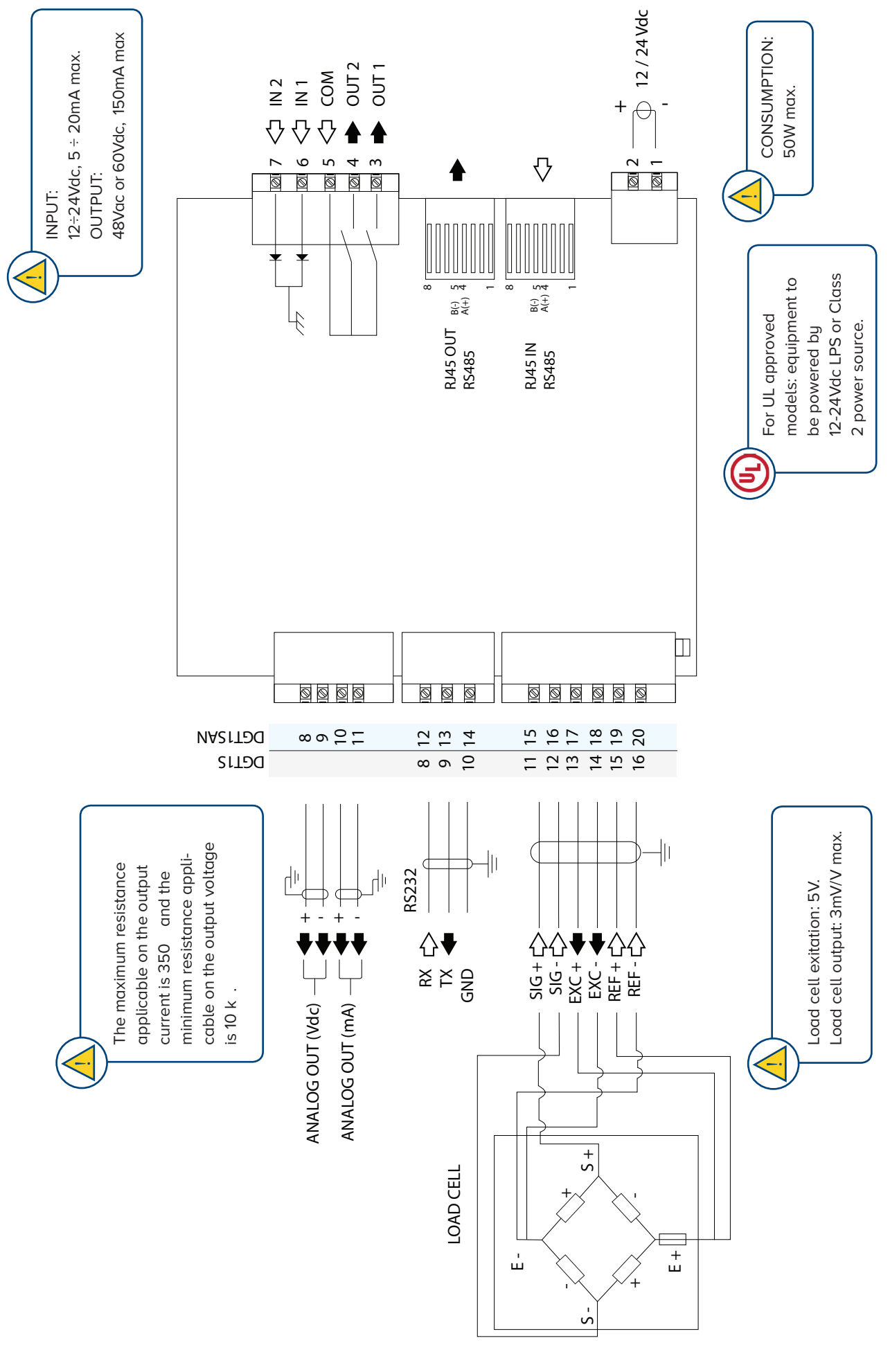

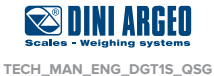

## **2. Check the firmware version**

**1.** Reboot the weight transmitter: the xx.yy number shown is the firmware version.

This guide is only for DGT1Sxx with firmware version from 08.00.

## **3. Key function in setup mode**

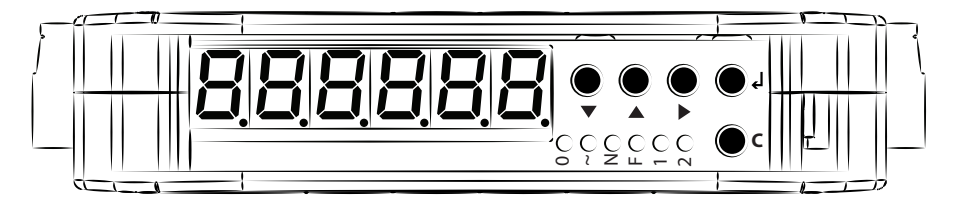

## **4. Configuration menu**

**1.** Reboot the weight transmitter

2. Press the  $\blacktriangleright$  key when display shows the **888888** message:

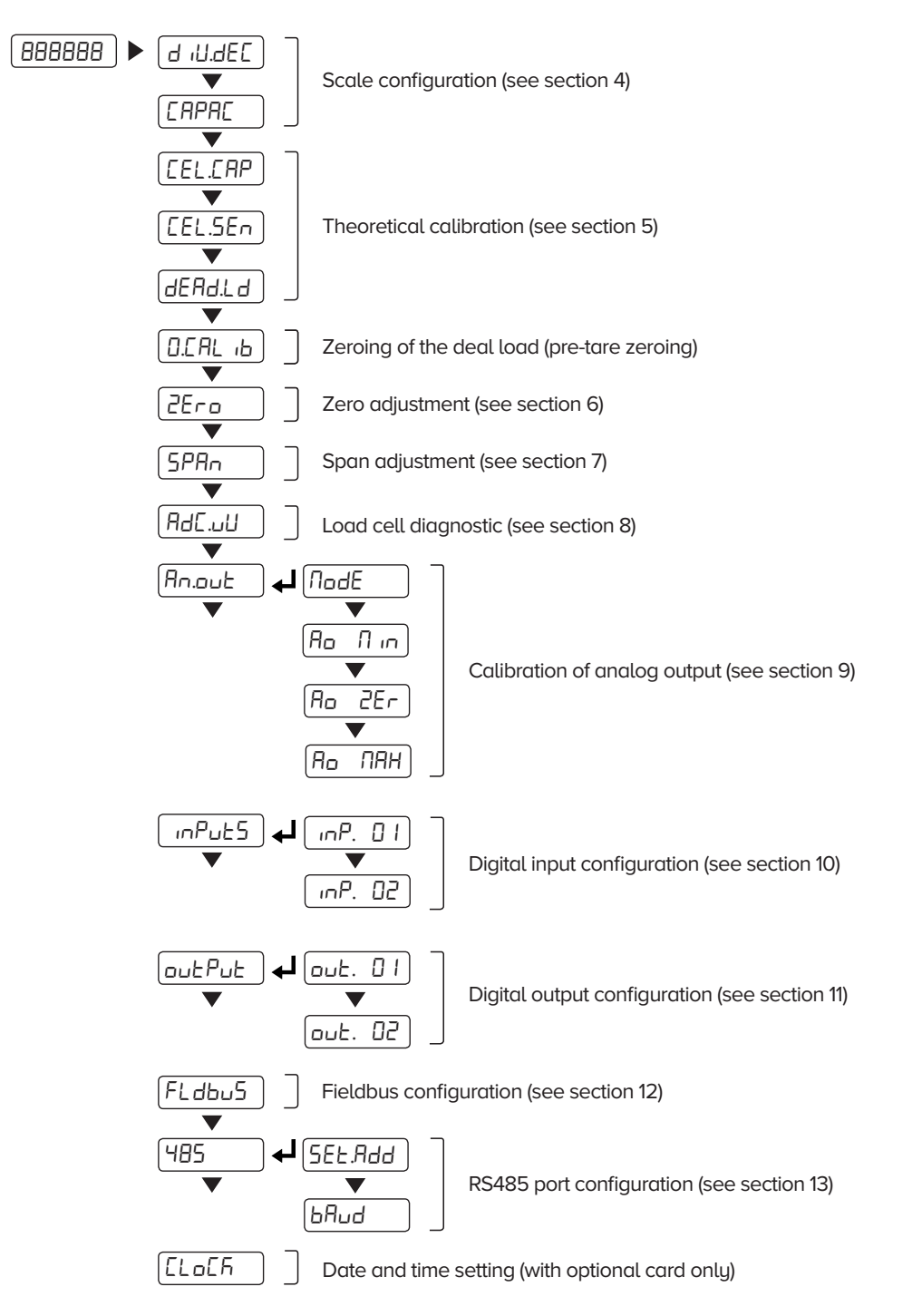

Decreases digit / Scroll down ▲ Increases digit / Scroll up Enter the setup D Selects digit to modify  $\downarrow$ Enters a step / Confirms **C** Clears / Exits a step (no save)

08.00

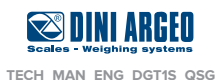

### **5. Maximum scale capacity and increment setting**

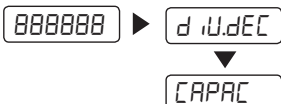

Set the decimal point position and the minimum scale increment<sup>\*1</sup> ( 0,001 - 0,002 - 0,005 - 0,01 - 0,02 - 0,05 - 0,1 - 0,2 - 0,5 - 1 - 2 - 5 - 10 - 20 - 50 ) Set the maximum scale capacity<sup>\*2</sup> (max 999999)

Examples: For a 60000kg scale, with 2kg increment:  $d$   $d$ .deC = 2  $CAPAC = 60000$ 

For a 10000 g scale, with 0,1g increment: d $d$ . $d$ .deC = 0,1 CapaC = 10000,0

For a 3000kg scale, with 0,05kg increment:  $d$   $d$ .  $d$ .  $d$   $d$   $d$   $f$   $f$   $=$   $0.05$ CapaC = 3000,00

\*1 Increment = the amount that the scale will increment by as weight is added or removed.

 $*$ <sup>2</sup> Maximum capacity = the maximum weight that can be measured using the scale you are creating.

## **6. Theoretical calibration**

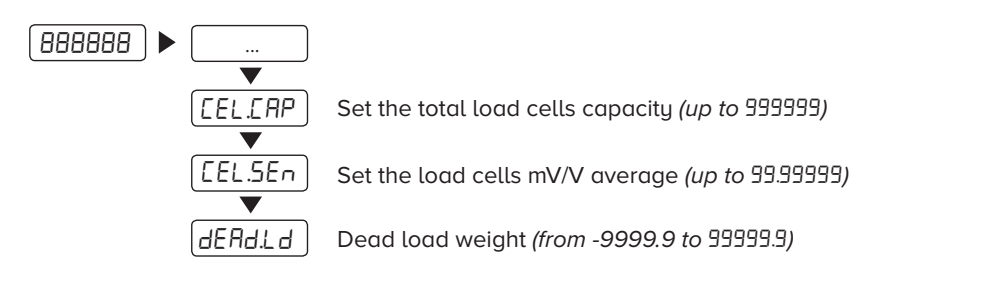

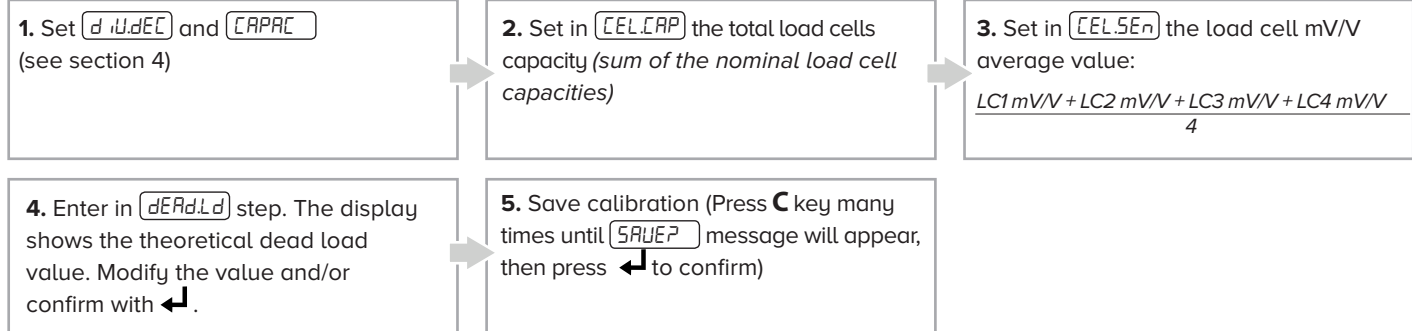

# **7. Zeroing of the dead load (pre-tare zeroing)**

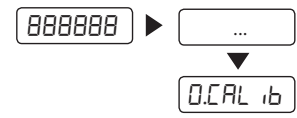

Zeroing of the deal load (pre-tare zeroing)

This functionality allows to zero the weigh of the scale structure (e.g.: empty silo, empty vessel, etc.) shifting the scale adjustment points.

# **8. Zero adjustment**

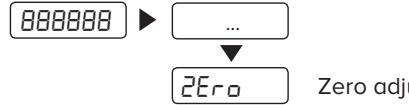

Zero adjustment

**1.** Unload the scale

**2.** Enter the  $\boxed{eEra}$  step to adjust the zero point

**3.** Save adjustment (Press **C** key many times until  $\sqrt{5RUE}$  message will appear, then press  $\Box$  to confirm)

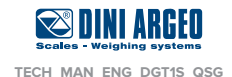

# **9. Span adjustment (with sample weight)**

 $(BBBBBB)$ span ...

Span adjustment

**1.** Load the scale with span weight  $\vert$  **2.** Enter the  $\sqrt{5PHn}$  step, type the span weight value and press  $\Box$  to adjust

**3.** Save adjustment (Press **C** key many times until  $\sqrt{5RUE}$  message will appear, then press  $\Box$  to confirm)

## **10. Diagnostic of the load cell mV/V**

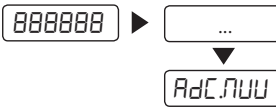

It allows to verify signal of the load cell. It should be included into the range 0 to 3 mV/V. Signal have to be stable and it have to increase by increasing the weight on the scale.

## **11. Analog output adjustment**

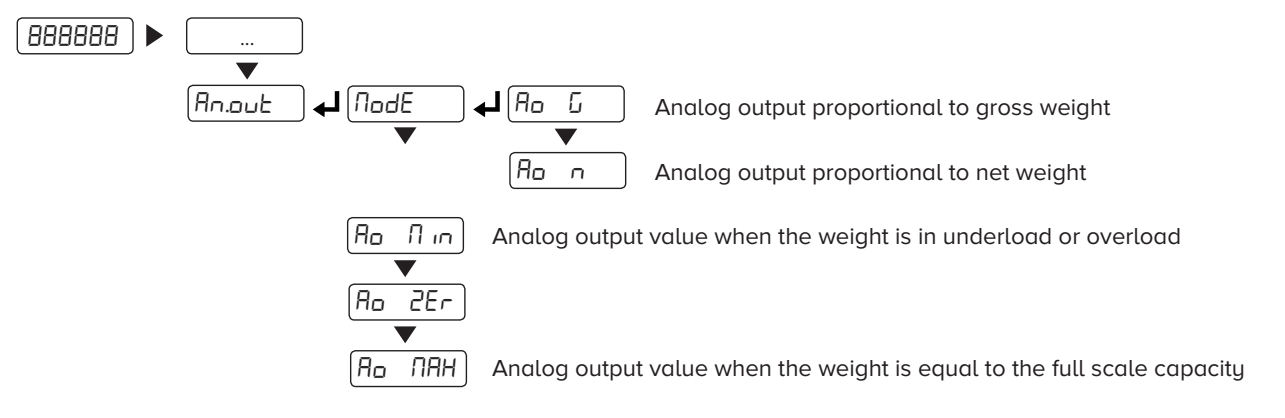

#### **11.1 Adjustment procedure**

**1.** Connect a multimeter to pin 8 (+) and 9 (-) for the voltage analog output or 10 (+) and 11 (-) for the current analog output.

**2.** Follow the procedure:

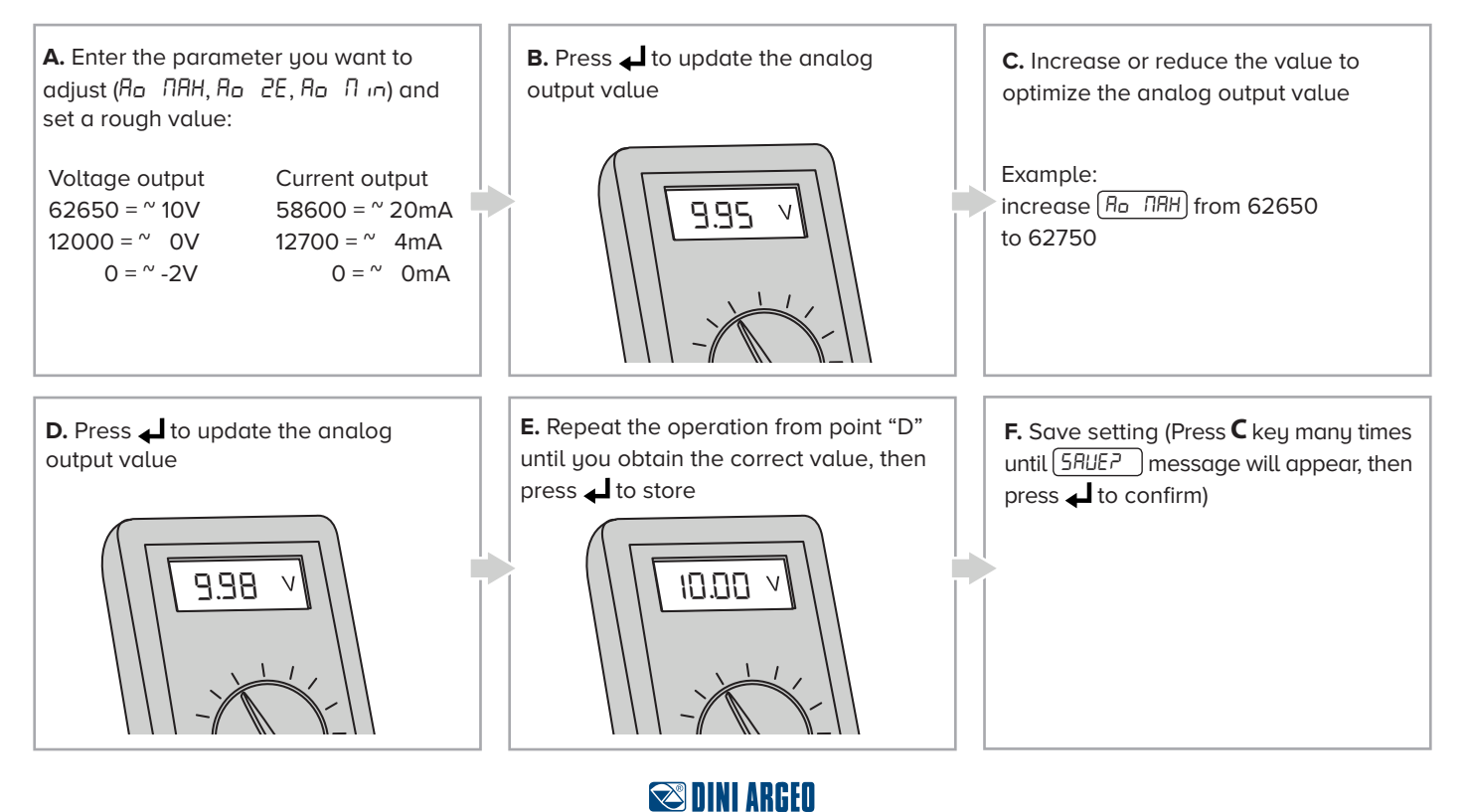

**TECH\_MAN\_ENG\_DGT1S\_QSG**

### **12. Input setting**

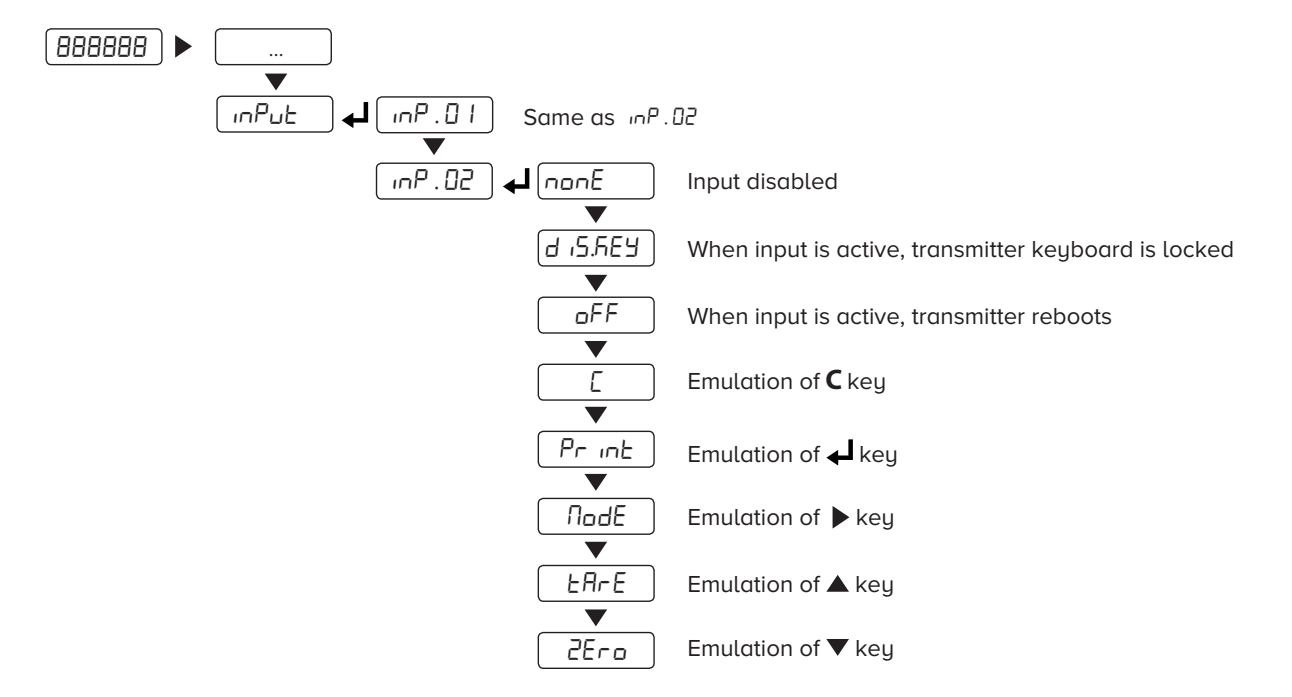

## **13. Output setting**

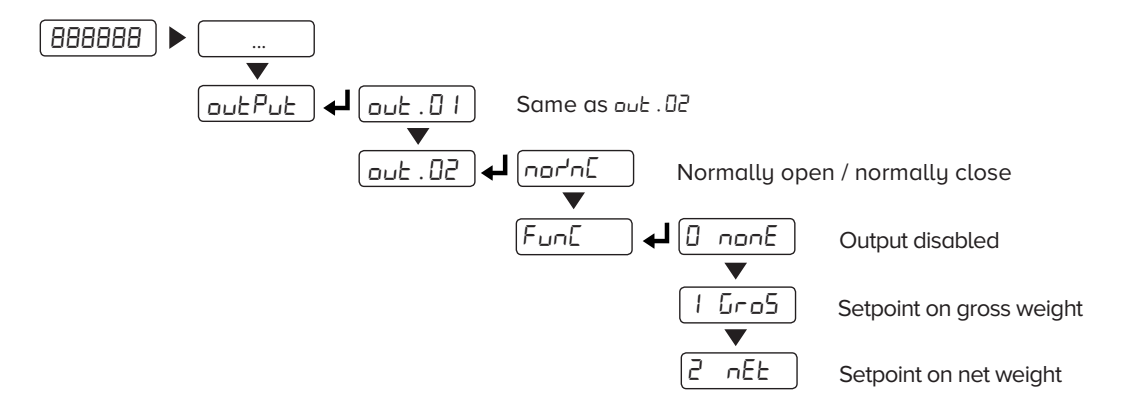

#### **13.1 How to program setpoints**

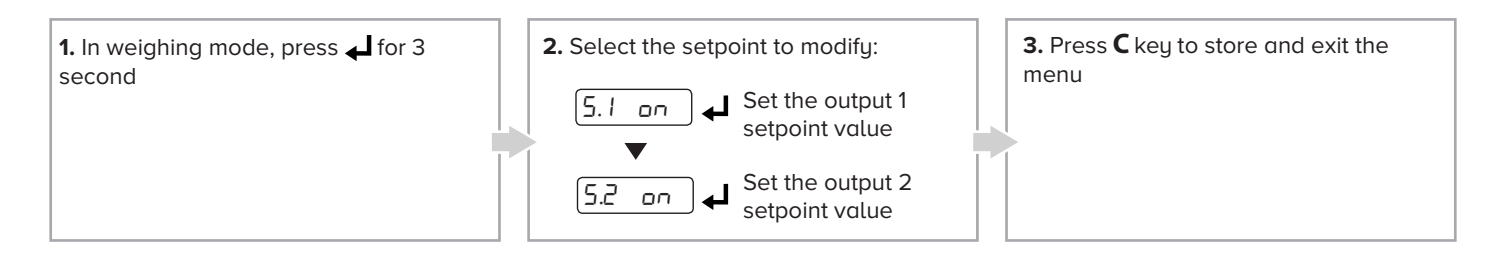

Please refer to the complete technical manual for more information

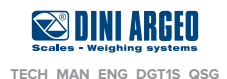

#### **14. Fieldbus setting**

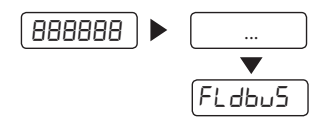

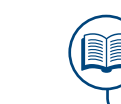

Please refer to the fieldbus quick start guide for configuration

### **15. RS485 port setting**

Take note: standard configuration protocol is Modbus RTU.

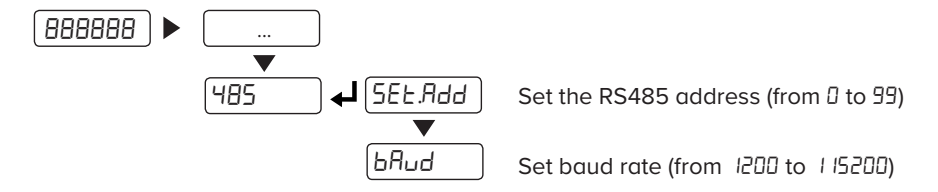

## **16. RS232 port for service configuration**

RS232 port can be used for programming service only. This port is active only in configuration menu and it is standard configured as 9600 baud, n-8-1. Configuration can be made by using the PC utility "DiniTools".

#### **17. Programming errors**

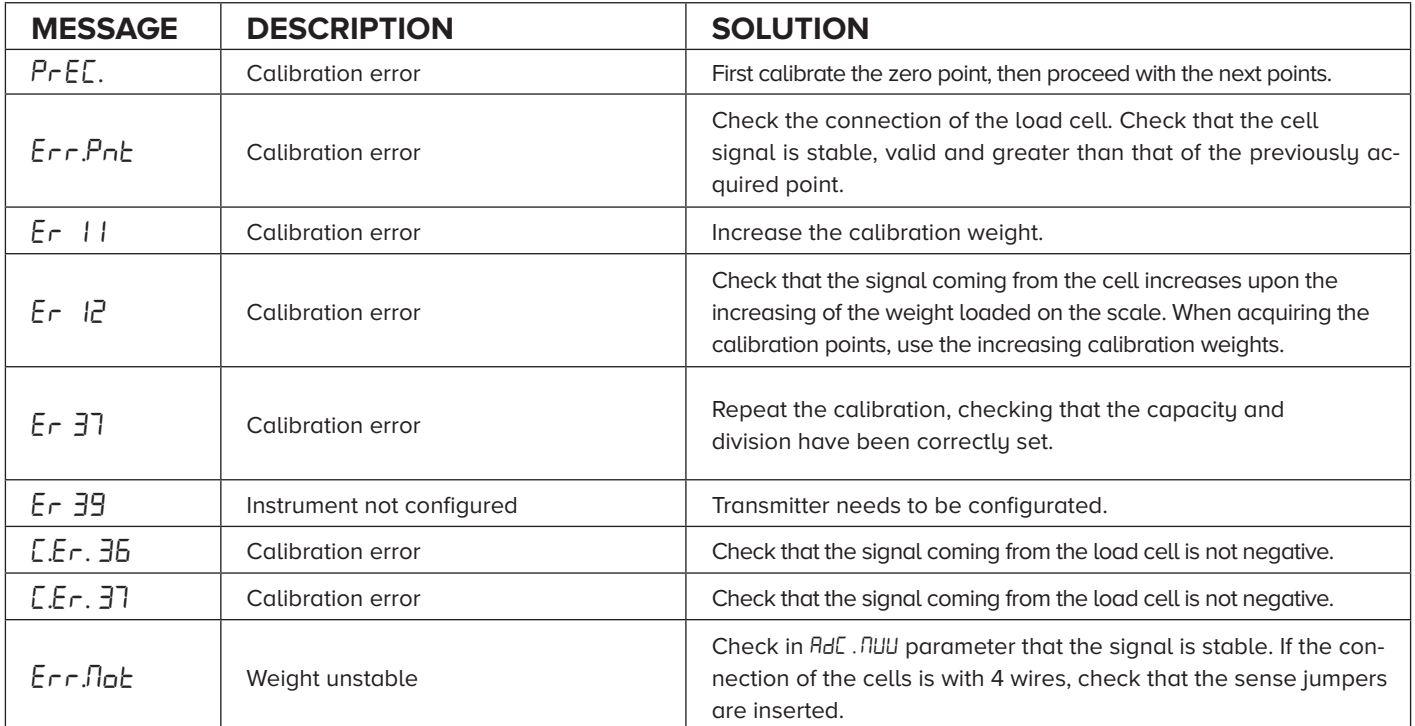

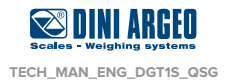

# **18. Modbus protocol - holding registers (read/write area)**

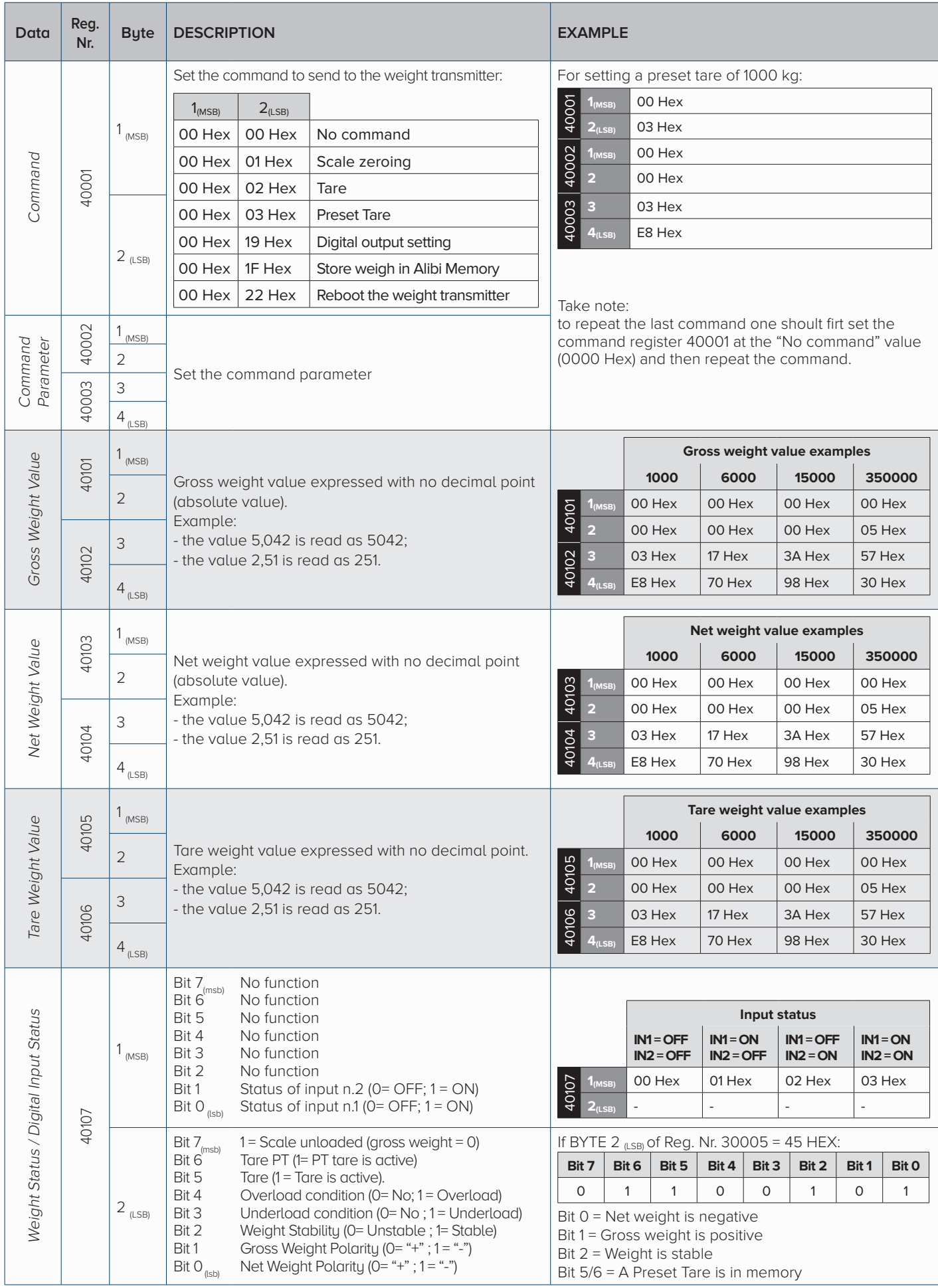

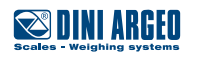

**TECH\_MAN\_ENG\_DGT1S\_QSG**

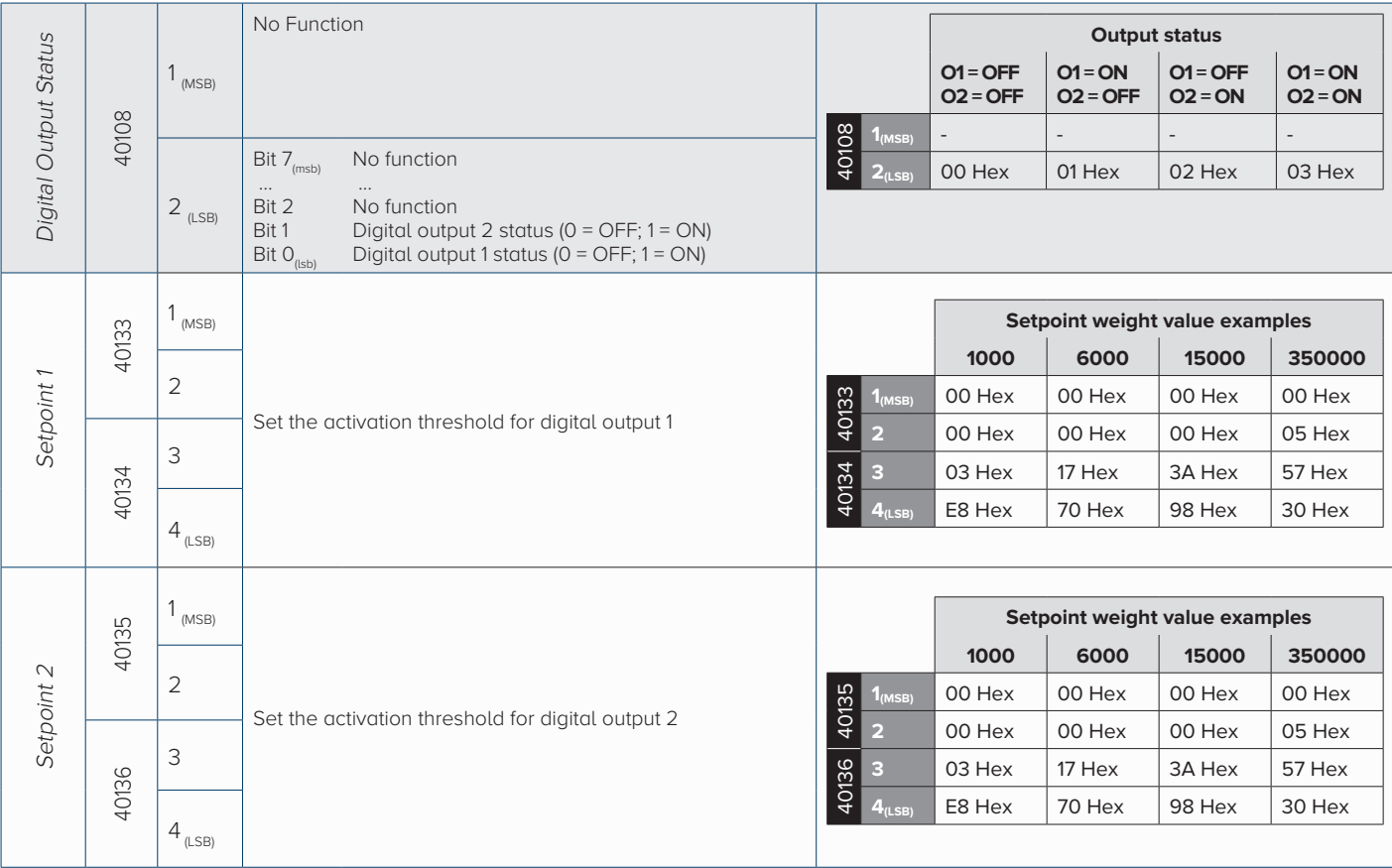

#### **18.1 Communication examples**

#### **SCALE ZEROING COMMAND**

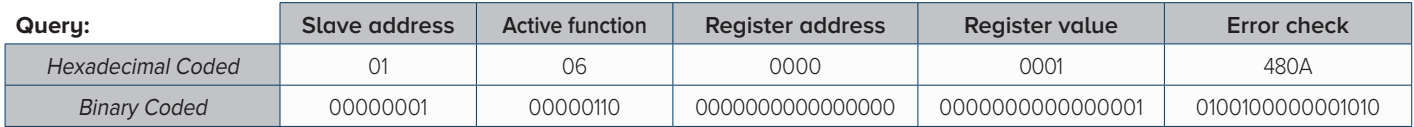

If the command will be correctly executed, the answer will be exactly the query string.

#### **AUTOMATIC TARE COMMAND**

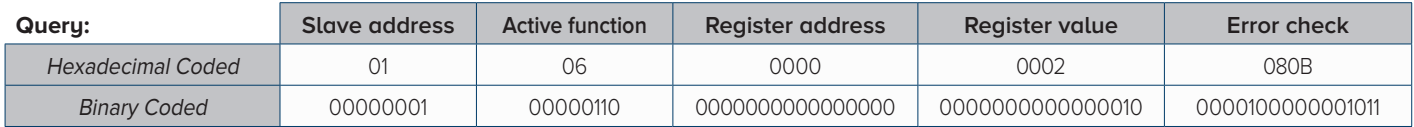

If the command will be correctly executed, the answer will be exactly the query string.

#### **NET WEIGHT READING**

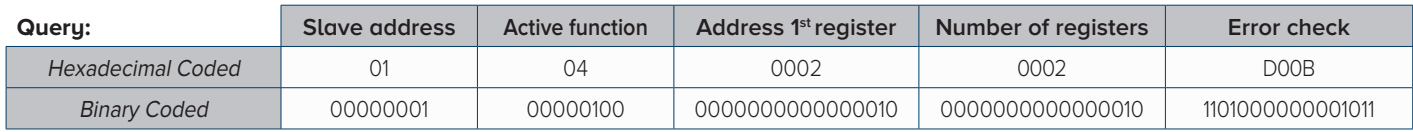

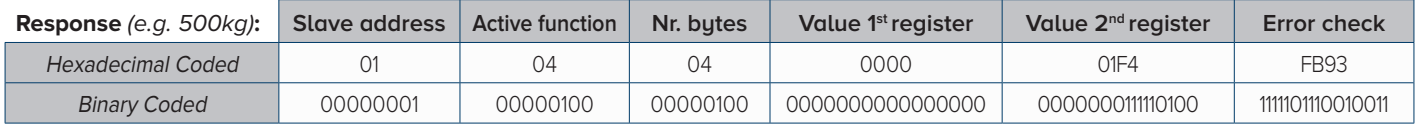

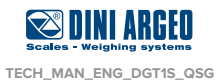

# **19. Modbus protocol - Input registers (read area)**

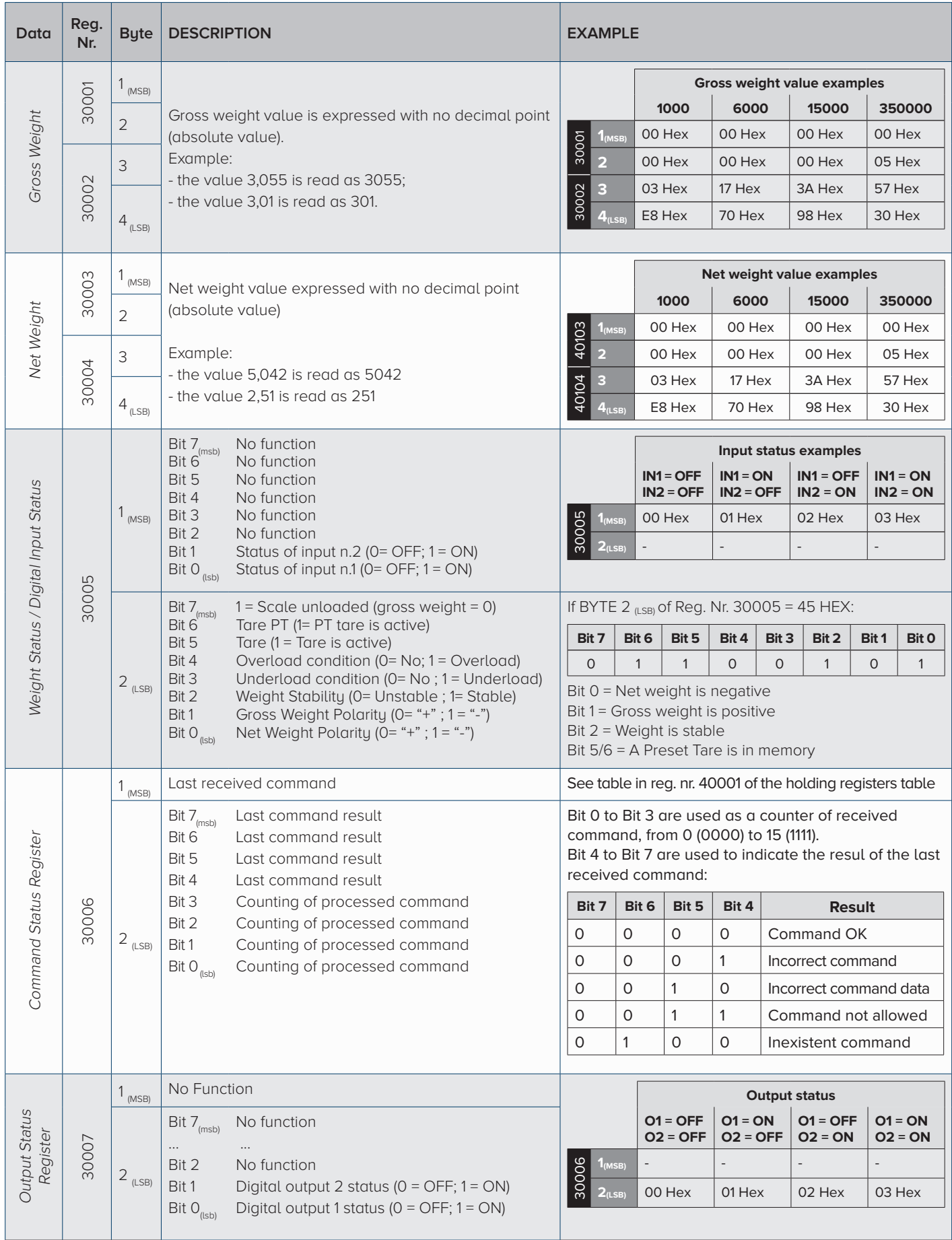

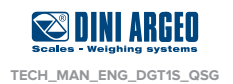

# **20. Modbus protocol - Calibration sequence**

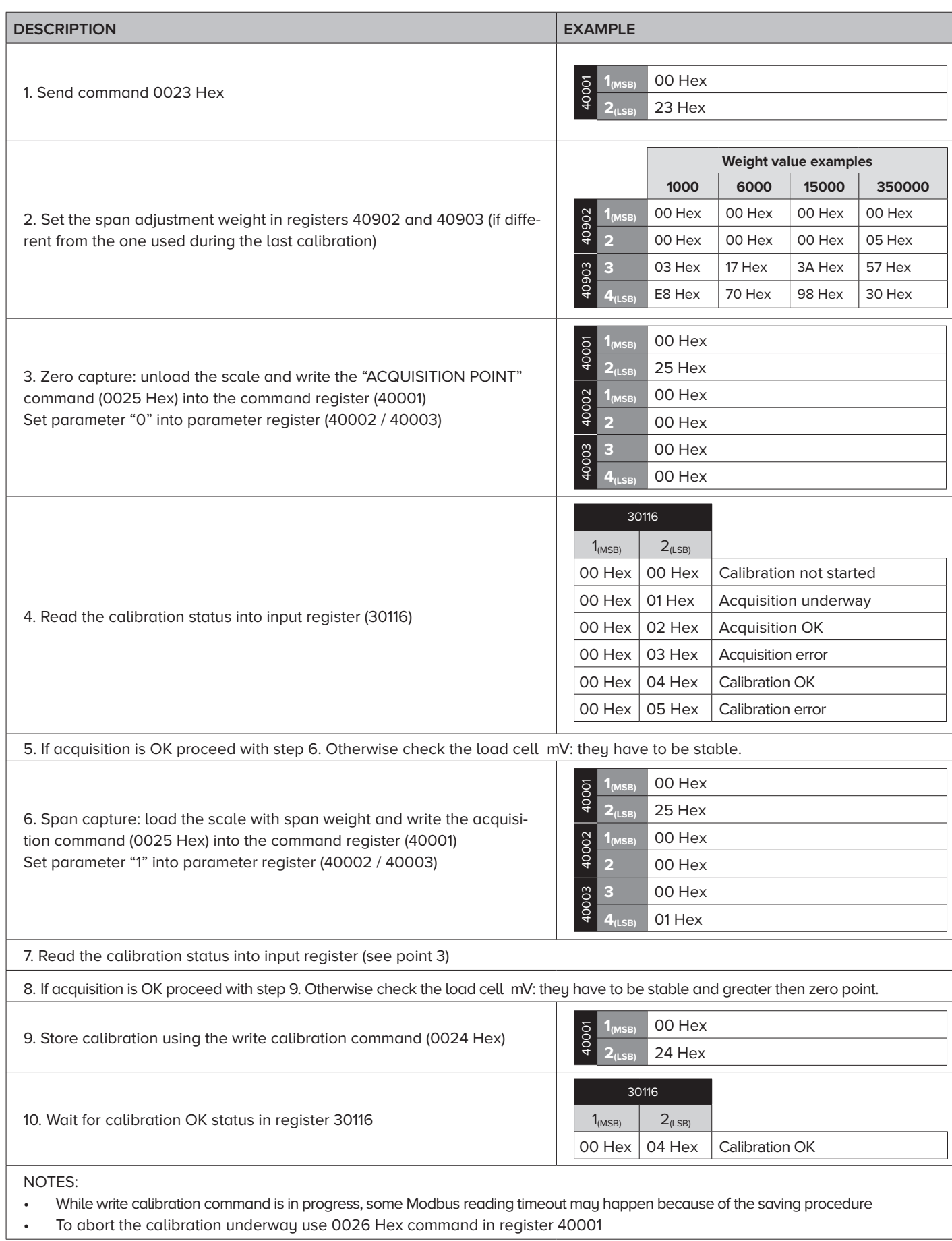

• To abort the calibration underway use 0026 Hex command in register 40001

![](_page_10_Picture_3.jpeg)

![](_page_11_Picture_2.jpeg)

#### **HEAD OFFICE**

Via Della Fisica, 20 41042 Spezzano di Fiorano, Modena - Italy Tel. +39.0536 843418 - Fax. +39.0536 843521 info@diniargeo.com

#### **SERVICE ASSISTANCE**

Via Dell'Elettronica, 15 41042 Spezzano di Fiorano, Modena - Italy Tel. +39.0536 921784 - Fax. +39.0536 926654 service@diniargeo.com

#### Authorized service center stamp